# Top 10 things you can do with Windows MultiPoint Server 2011 in the classroom

### 1. Give each student their own computing experience

With Windows® MultiPoint™ Server 2011, students feel like they have their own computer instead of having to share one with other students. That's because each user station accesses the host computer's processing capabilities, but gives students their own monitor, keyboard, and mouse, and independent Windows® 7 computing experience.

### 2. Provide every student their own account

You can easily create an account for each student. With individual accounts, each student can set their own favorites in Windows® Internet Explorer®, customize desktop backgrounds, set up their own desktop icons, customize the Start menu, and more. Plus, it doesn't matter which user station students log in to—they can always save and access their individual settings and work.

### 3. Easily manage student accounts

MultiPoint Manager, an intuitive user interface, makes it simple to manage student accounts. You can easily delete an account, create a new one, or change a password from one convenient location. You can even set up generic or class specific accounts that anyone can use when you don't want to manage many different individual student accounts.

### 4. Monitor and control the student experience

You retain control over what your students are doing—and make sure they stay on track. When you want to see what your students are doing, you can view thumbnails or a full view of each monitor. When you want students to pay attention, you can block all activity at each station. You can even open and close applications and links on all stations and restrict internet access to specific sites.

### 5. Easily share desktops, files, videos, and more

Want to showcase how something needs to be done or highlight a great student example? You can broadcast you or your students' station view to the entire class so everyone sees the same thing. You can also share files and videos with students, making it easier for them to collaborate on a project. Simply drag and drop content from your Documents Library to the Public Documents folder. The content will automatically appear in everyone's Document Library.

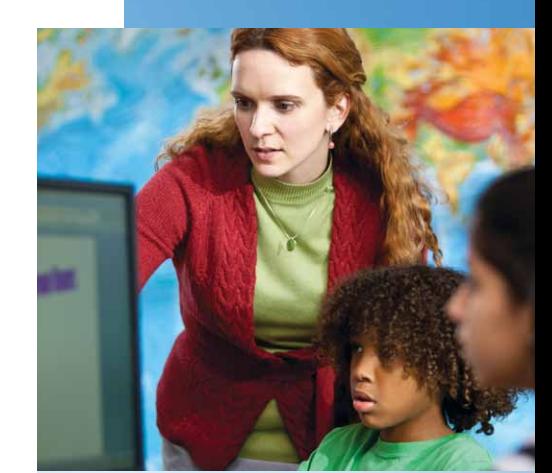

# To create a station:

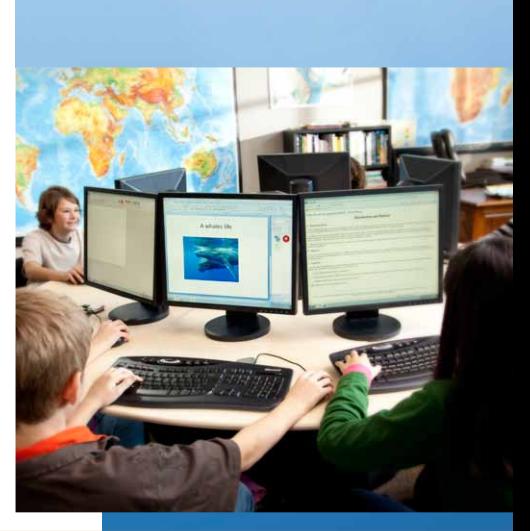

**engaging students making learning personal**

**A. Windows MultiPoint Server** 2011

### 6. Let students save private data

Some files should be public so everyone can access them—and some files should be private so only certain people can view their contents. With Windows MultiPoint Server 2011, students can save files in their own private folders, so only they and the teacher can access them. And if they're working on personal files that they don't want to share with anyone, they can save them to their own USB drive plugged in to the USB hub at their station. Then, if they want to share the content on their USB drive with the class, all they need to do is plug it into the host station hub.

# 7. Watch videos or listen to music and podcasts without disturbing everyone else

With Windows MultiPoint Server 2011, you can plug in a headset or microphone at each station. Then students can enjoy a multimedia experience without worrying about disrupting other peoples' work.

# 8. Allow students to work and learn in multiple languages

With Windows MultiPoint Server 2011, you can download up to 36 Windows MultiPoint Server Language Packs onto the host computer that students can access. Best yet, students can work in different languages simultaneously, which gives you even more flexibility when it comes to scheduling learning activities.

# 9. Install an application once and see it appear automatically on all user stations

Whether you want to use Microsoft® Office programs or compatible educational applications, Windows MultiPoint Server 2011 makes it simple to install software. Just install your program a single time on the host computer and it will be ready to use on each user station.\*

# 10. Pause your work with the "Disconnect" feature, saving you and your students' time

With the Disconnect feature, students can save their working sessions without logging off, yet still free up the user station for someone else. Let's say a student has multiple Internet Explorer tabs open for research along with Microsoft® Office Word. If they don't want to lose their working session just because they're going to lunch, they can use the Disconnect feature instead of logging off. When they reconnects later—at any connected user station, everything appears on their desktop just the way they left it. If your students forget to disconnect, you can do it for them from the host computer or any user station.

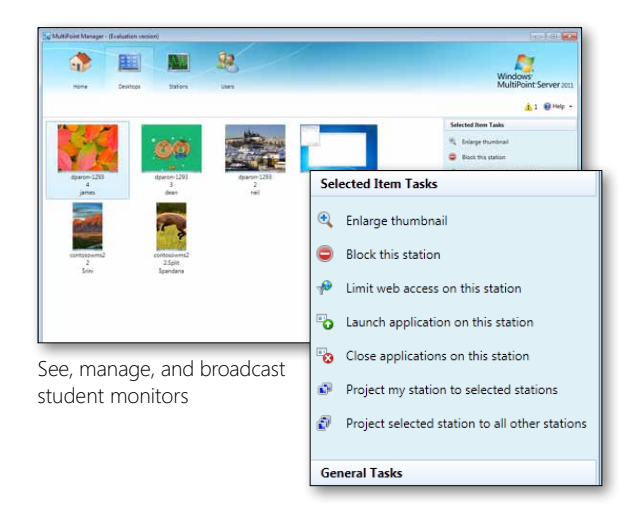

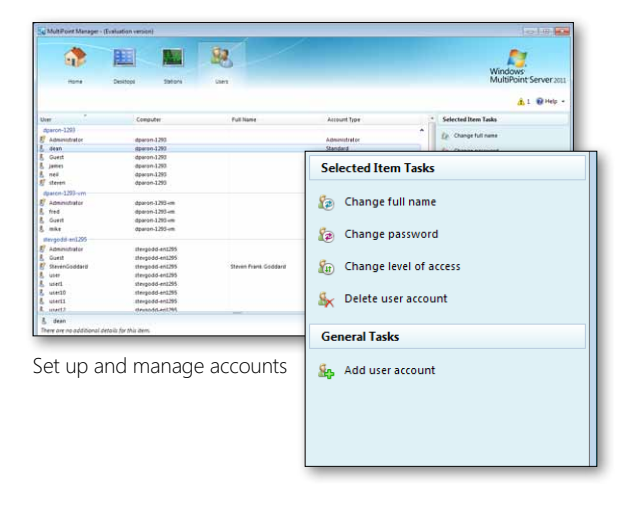

"One of the greatest advantages and one of the things I hear most from teachers is the ability to direct their students, to keep them on task, on focus, especially when they're in a computer lab or sitting in a computer pod.

With Windows MultiPoint Server they can actually decide where the kids can go. They can build a list of sites that they want the kids to visit or e xplicit sites that they don't want the kids to visit. They can freeze their work stations. They can lock their work stations. They can send them a message saying, 'hey, get back on task.' The teachers are just loving it".

*—David Moon, IT Director, Sultan School District*

\* Applications do not come preinstalled with Windows MultiPoint Server 2011. You will need to check with individual software manufacturers to ensure proper licensing in a shared computing environment.

© 2011 Microsoft Corporation. All rights reserved. Microsoft, Windows, Windows MultiPoint Server 2011, Internet Explorer, Windows Media Player and other product names are or may be registered trademarks and/or trademarks in the U.S. and/or other countries. The information herein is for informational purposes only and represents the current view of Microsoft Corporation as of the date of this document. Because Microsoft must respond to changing market conditions, it should not be interpreted to be a commitment on the part of Microsoft, and Microsoft cannot guarantee the accuracy of any information provided after the date of this document.

MICROSOFT MAKES NO WARRANTIES, EXPRESS, IMPLIED OR STATUTORY, AS TO THE INFORMATION IN THIS DOCUMENT.